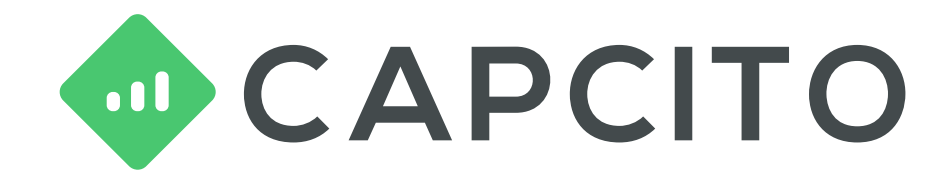

# Flexibel finansiering med Capcito

accountor

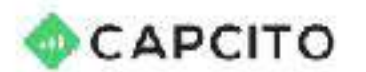

OM CAPCITO SÁLJA FAKTUROR FÖRETAGSLÅN BELÅNA FAKTURO

#### accountor

#### **Hur mycket finansiering** behöver ditt företag?

Ansök direkt med BankID. Eller ring oss på 010 884 84 81

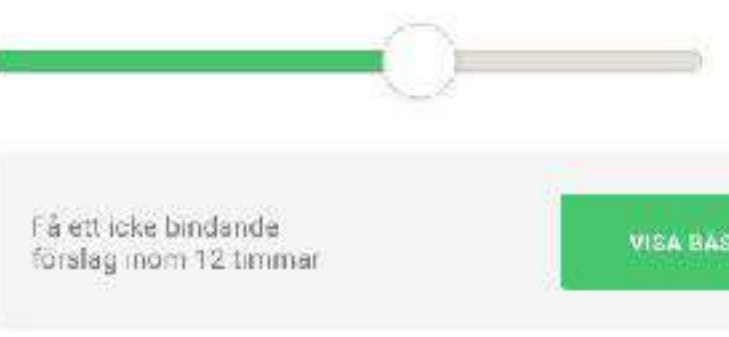

Capeito i samarbete med Accounter

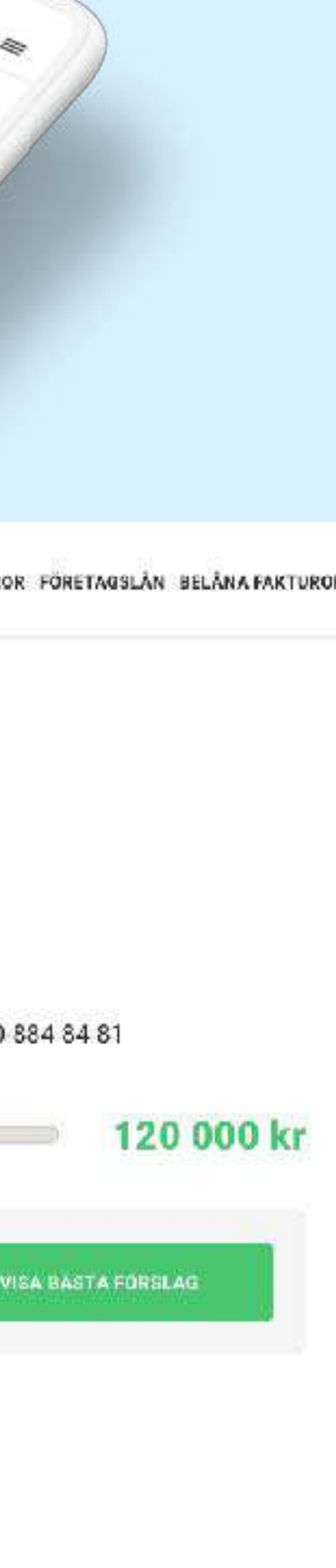

# Hej! Vi är Capcito.

**Som företagare stötte vi alltid på samma problem: det var onödigt dyrt och komplicerat att stärka kassan.** 

**Till slut bestämde vi oss för att själva lösa problemet och skapa de tjänster vi saknade – resultatet blev Capcito.** 

Vi tror på en transparent och 100% digital upplevelse – vi vill att du ska använda Capcito för att det är smidigt, inte för att vi har låst fast ditt företag i avtal med långa bindningstider.

Vi tror också på att vara öppna med våra priser: du ska veta exakt vad det är som kostar när du använder Capcito, och inte bli överraskad över några dolda avgifter längs vägen.

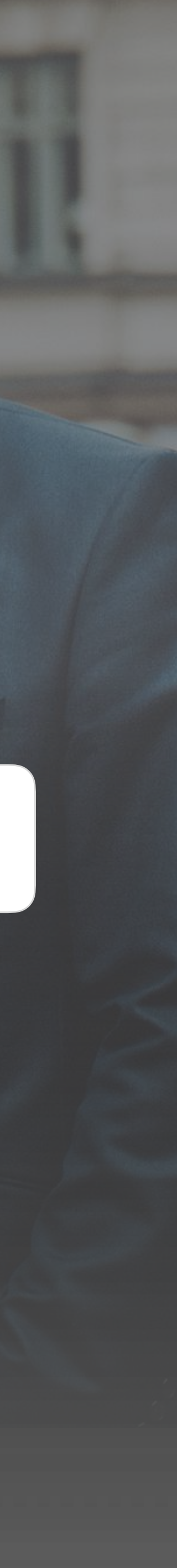

#### **Så här jobbar vi**

Vi backas av **SEB** och **Schibsted**

 $S$ **E** $B$ **Schibsted** 

# Våra produkter

Att sälja faktura innebär att Capcito köper fakturan av dig. Genom att sälja fakturor **får ditt företag betalt direkt** – istället för att vänta 30 eller 90 dagar på att kunden ska betala.

### Sälja fakturor

Capcitos fakturabelåning är en typ av dynamisk checkkredit. Ditt företag lånar pengar med kundfakturor som säkerhet, även kallat pant. Faktura-belåning från Capcito är en **helt flexibel kredit.**

## Fakturabelåning

Vi kan erbjuda företagslån upp till **2 miljoner kronor** med personlig borgen som säkerhet. Med enkel koppling till bank- eller fakturadata får du ett så rättvist erbjudande som möjligt.

## Företagslån

Avgift: 1% – 3,5% avgift per faktura

- **Inga dolda avgifter eller bindningstider**
- **Välj vilka fakturor du vill sälja**
- **Få upp till 99% av fakturan direkt**
- **Inga dolda avgifter eller bindningstider**
- **Flexibel kredit, fri lånetid**
- **Dynamisk limit, inga omförhandlingar**
- **Inga dolda avgifter eller bindningstider**
- **Flexibel kredit, fri lånetid**
- **Betala av när du vill**

Pris: 0,8% – 2,8% ränta per månad Pris: 0,8% – 3,5% ränta per månad

**Kampanj: Sälj första fakturan gratis!**

## För vilka bolag passar finansiering med Capcito?

Capcito är för alla typer av bolag av alla storlekar. Det funkar dock bäst för de som tar betalt på faktura. Det vill säga inte med kortterminaler.

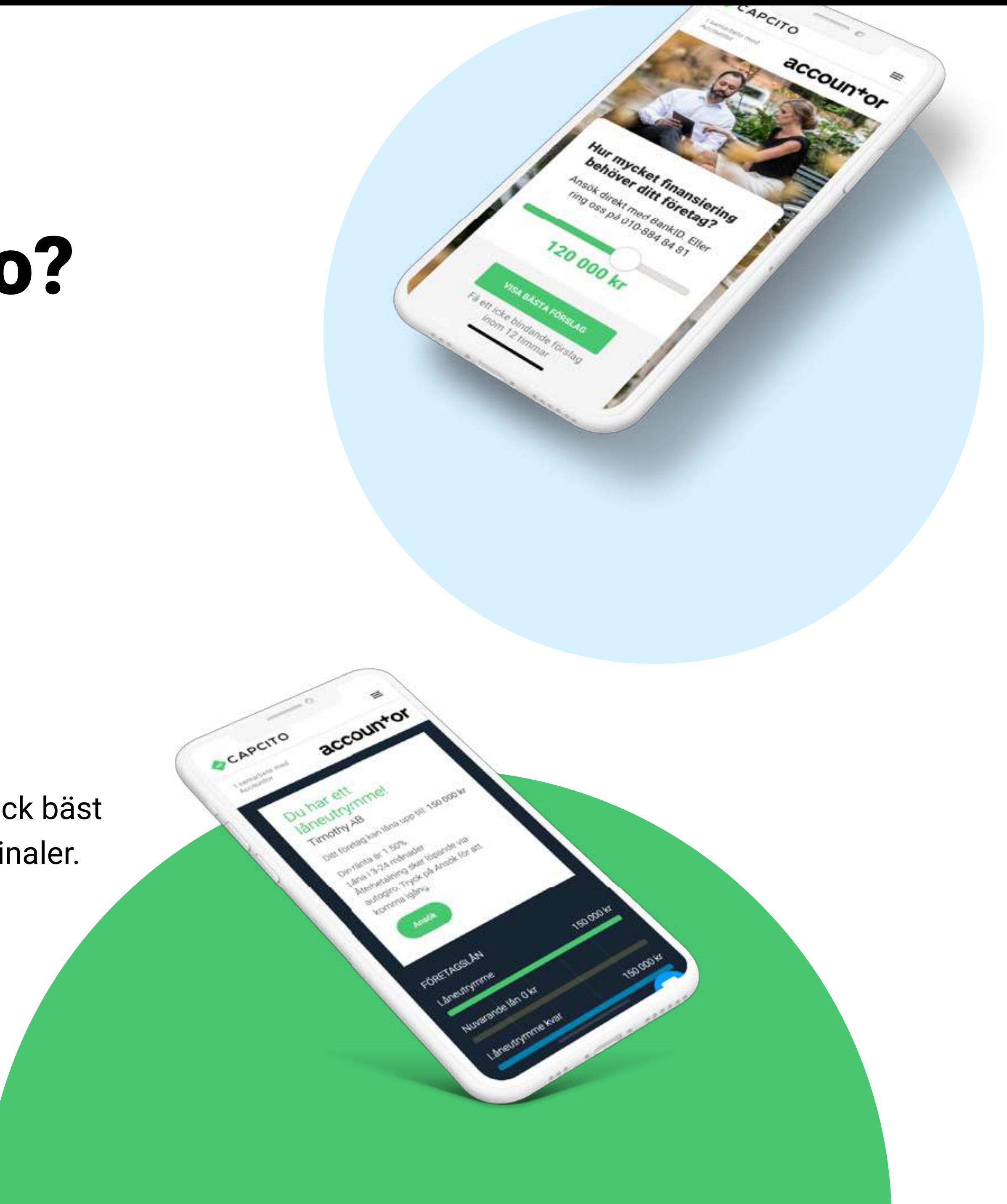

## För de flesta bolag.

- **Aktiebolag**
- **Handelsbolag**
- **Enskilda firmor**

## Erbjudande på 1 minut – Ansök med BankID

Koppla bokförings- eller fakturaprogram till Capcito med 1-2 klick.

Det gör att vi kan analysera bl a aktuell försäljning automatiskt.

### Vi analyserar aktuell försäljning

Den automatiska analysen tar ca 1 minut, och sen får företaget ett erbjudande med pris och limit direkt - lite som ett lånelöfte: det är inte bindande och gratis att testa.

## Erbjudande på 1 minut

Företagets erbjudande uppdateras varje dag, baserat på aktuella uppgifter.

När behovet uppstår och du är redo att komma igång lägger du enkelt en ansökan med BankID.

### Ansök med BankID

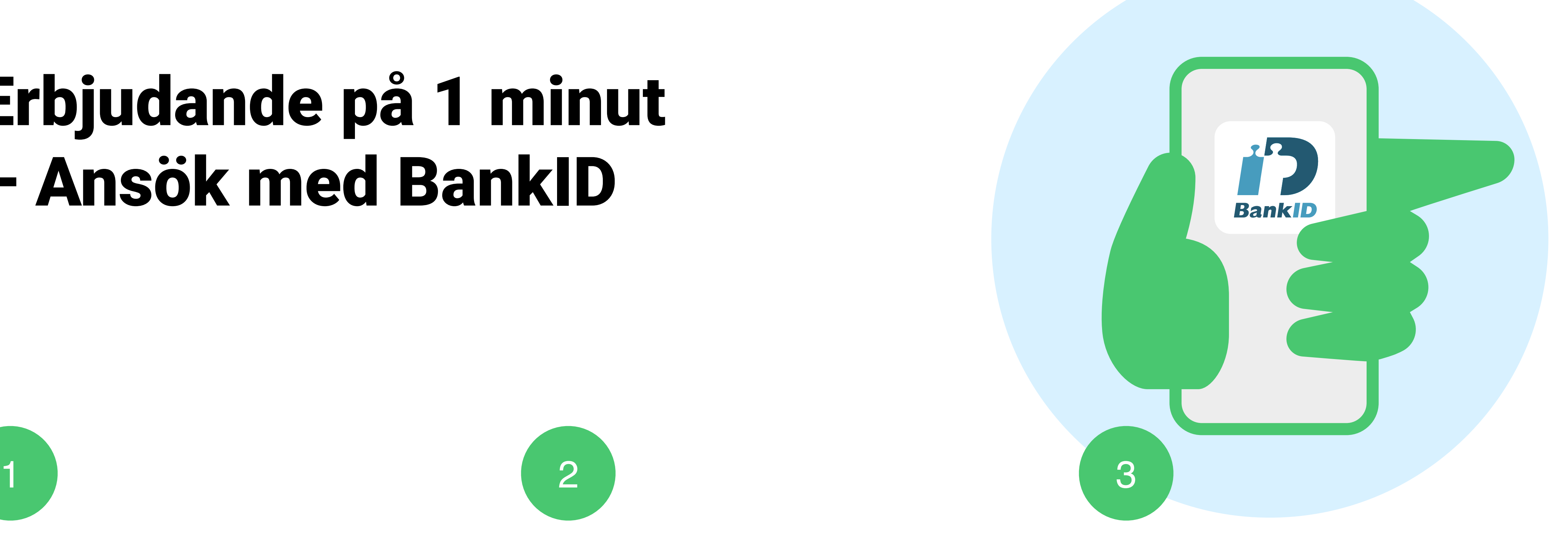

# Automatisk integration

Du kan alltid ringa på 010-157 80 00, chatta direkt via [capcito.com,](http://capcito.com) eller maila oss på [info@capcito.com](mailto:info@capcito.com)

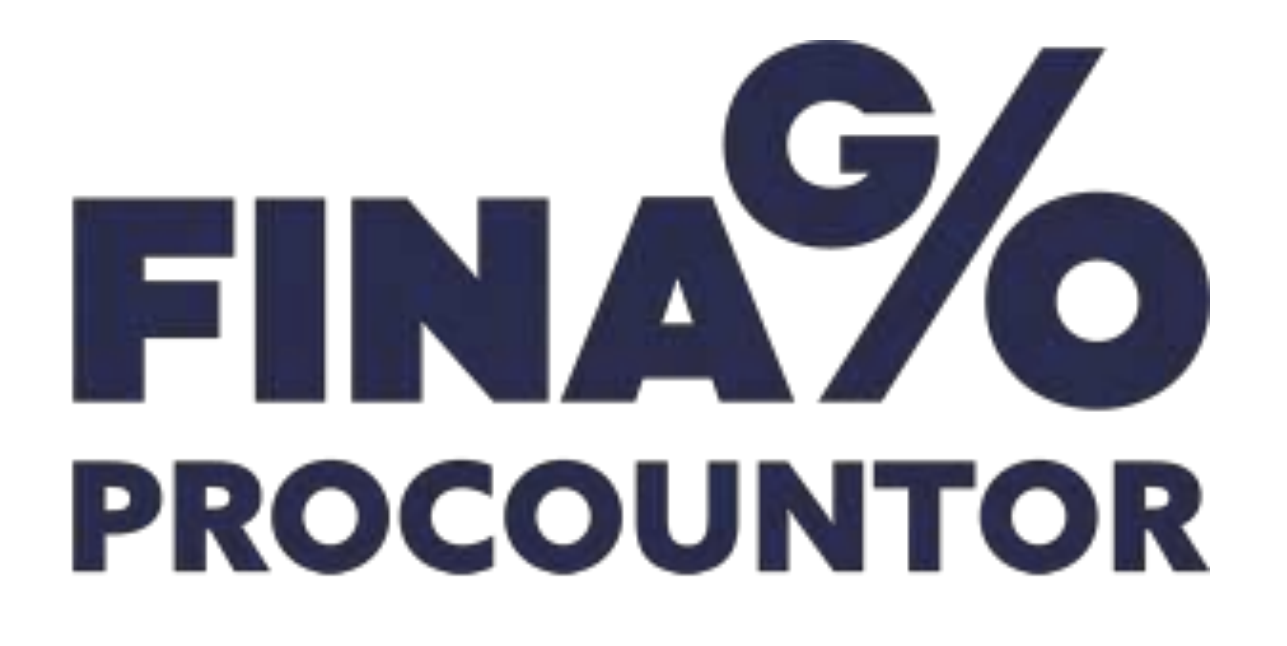

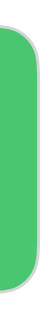

### Capcito funkar oavsett vilket system du har.

Men med nedan system har Capcito en direkt integration som gör att hanteringen och återrapporteringen blir mycket enklare och säkrare.

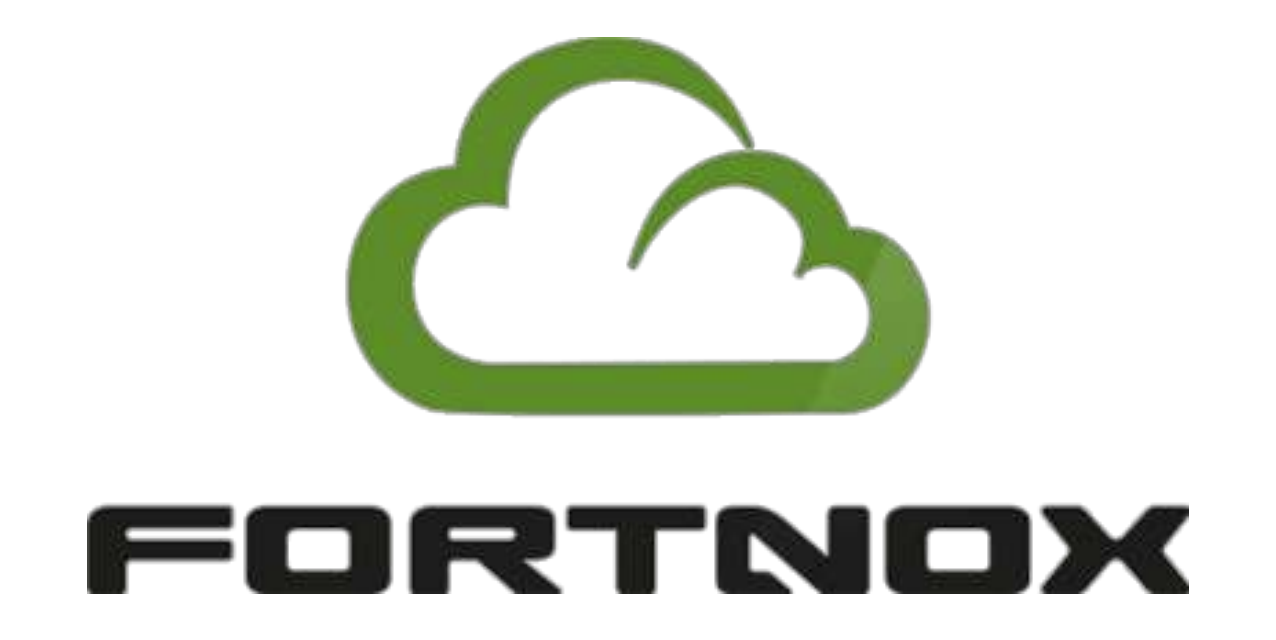

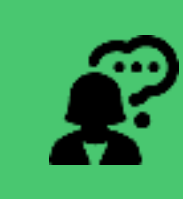

# Finago: Att komma igång

**1. Klicka på denna länk: 2. Fyll i ditt företagsnamn och emailadress**.

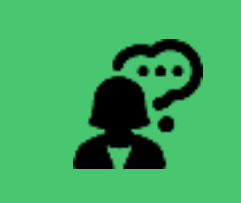

3. **Välj Finago 4. Logga in med dina vanliga uppgifter.** 

> **Nu är kopplingen klar!** Capcito beräknar automatiskt ditt aktuella låneutrymme!

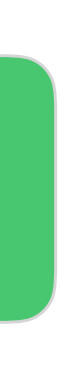

Du kan alltid ringa på 010-157 80 00, chatta direkt via [capcito.com,](http://capcito.com) eller maila oss på [info@capcito.com](mailto:info@capcito.com)

[www.capcito.com/accountor](http://capcito.com/accountor)

# Fortnox: Att komma igång (görs av Accountor-personal)

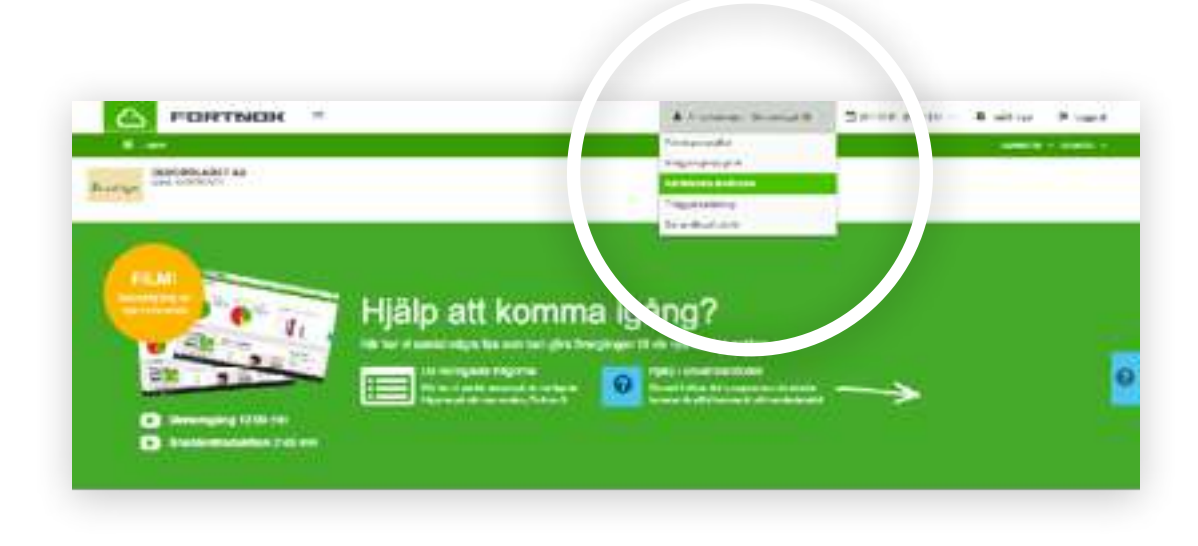

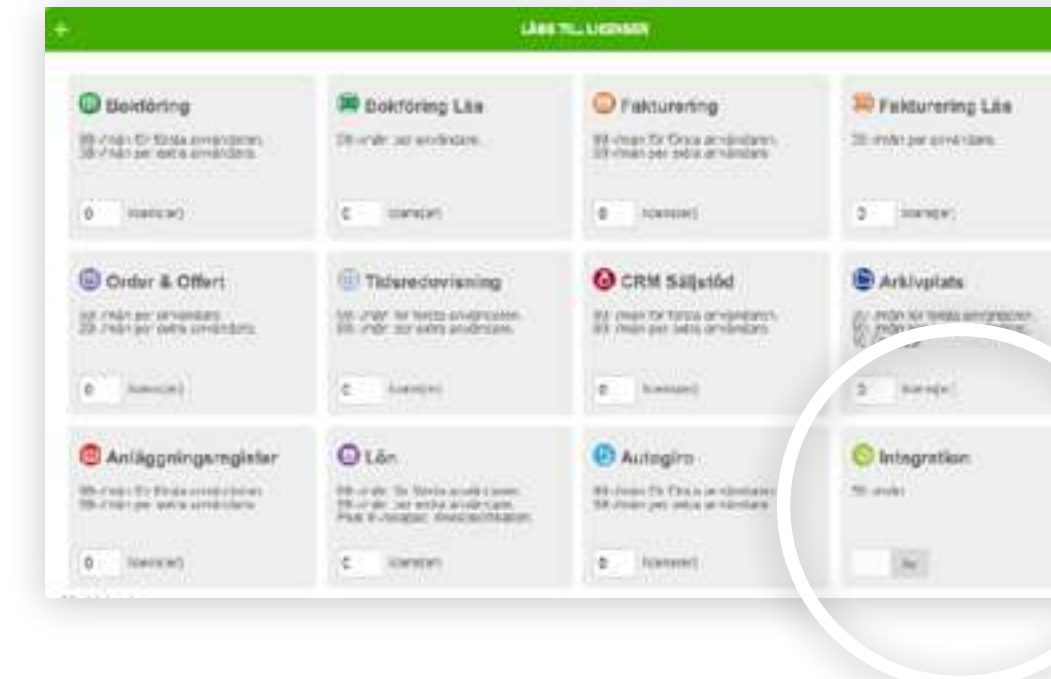

**1. Klicka på Administrera användare i rullgardinsmenyn.** 

Klicka därefter på **Lägg till licenser**.

**2. Slå på licensen för Integration** (kostnaden 59 kr/ mån står Capcito för).

Klicka därefter på **Lägg till integration**.

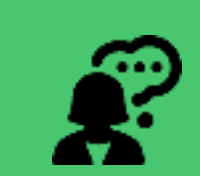

#### 3. **Sök efter aktuell koppling/**

**integration.** Finns inte integrationen i listan kan du söka efter den genom att skriva in [Capcito], alternativt skriver du in det client-id du har fått från integratören.

Välj koppling/integration och klicka på **Spara**.

**4. Accountor ger nu en APIkod till kunden.** 

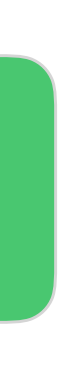

Du kan alltid ringa på 010-157 80 00, chatta direkt via [capcito.com,](http://capcito.com) eller maila oss på [info@capcito.com](mailto:info@capcito.com)

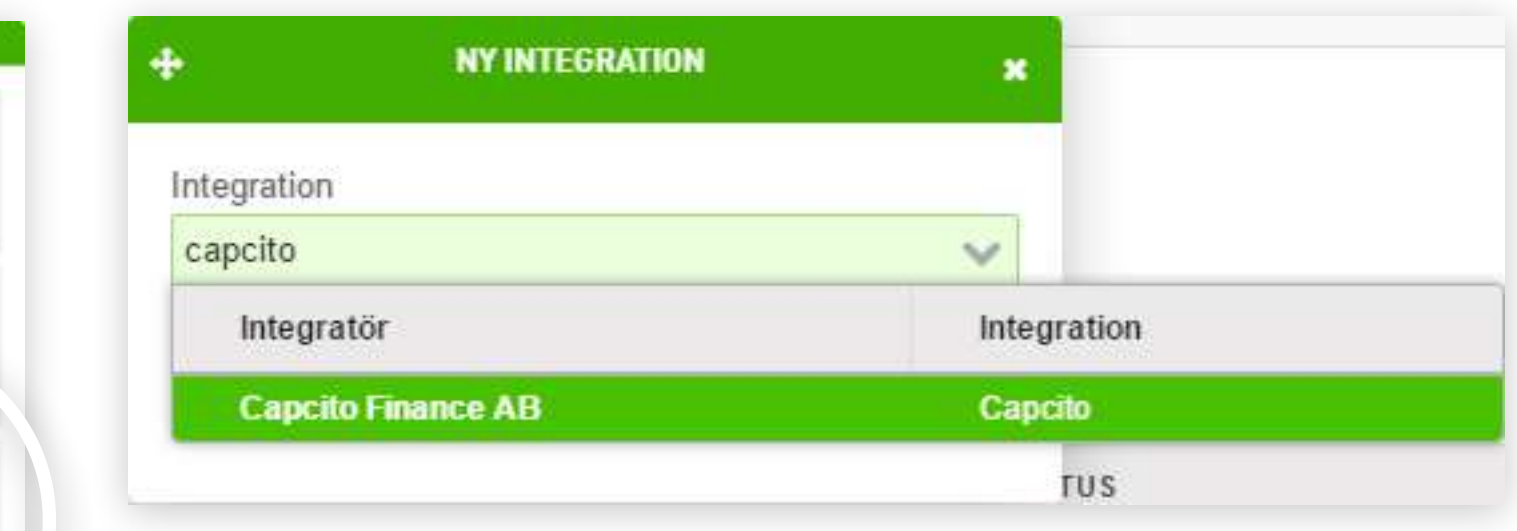

# Fortnox: Att komma igång (för dig som kund)

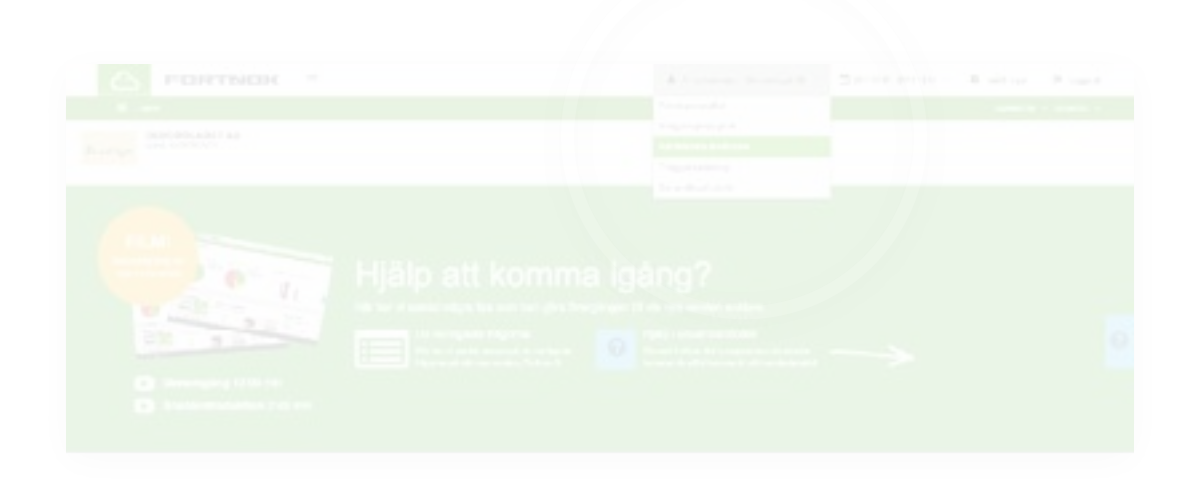

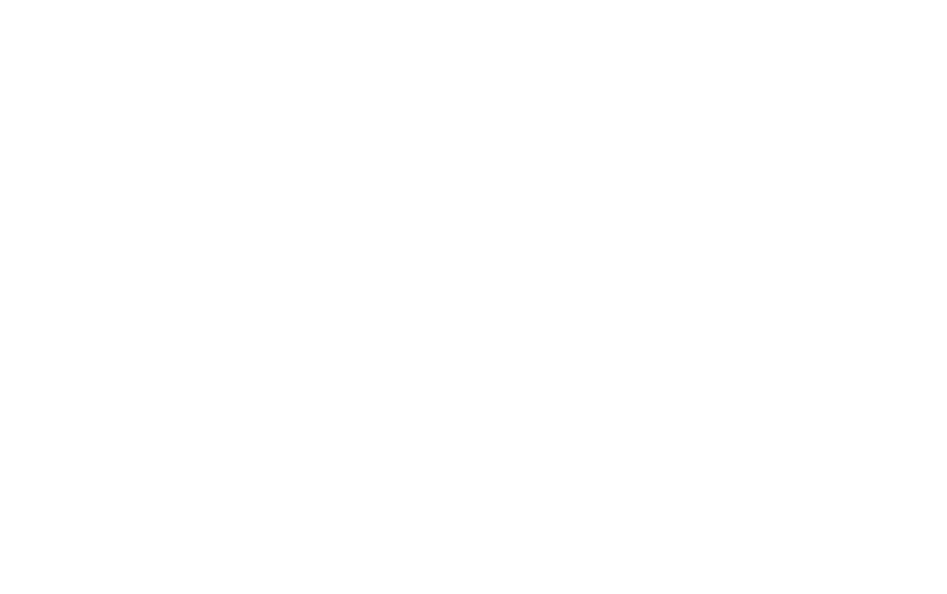

1. Klicka på Administrera användare i rullgardinsmenyn.

2. Slå på licensen för 3. Sök efter aktuell koppling/ integration. Finns inte Integration (kostnaden 59 kr/ Steg 1-3 görs av Accountornationen i listan kan du söka efter den genom att Klicka därefter på Lägg till skriva in [Capcito], alternativt integration. skriver du in det client-id du har fått från integratören.

Klicka därefter på Lägg till licenser.

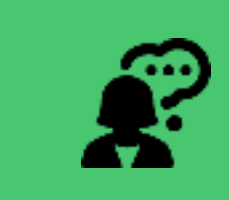

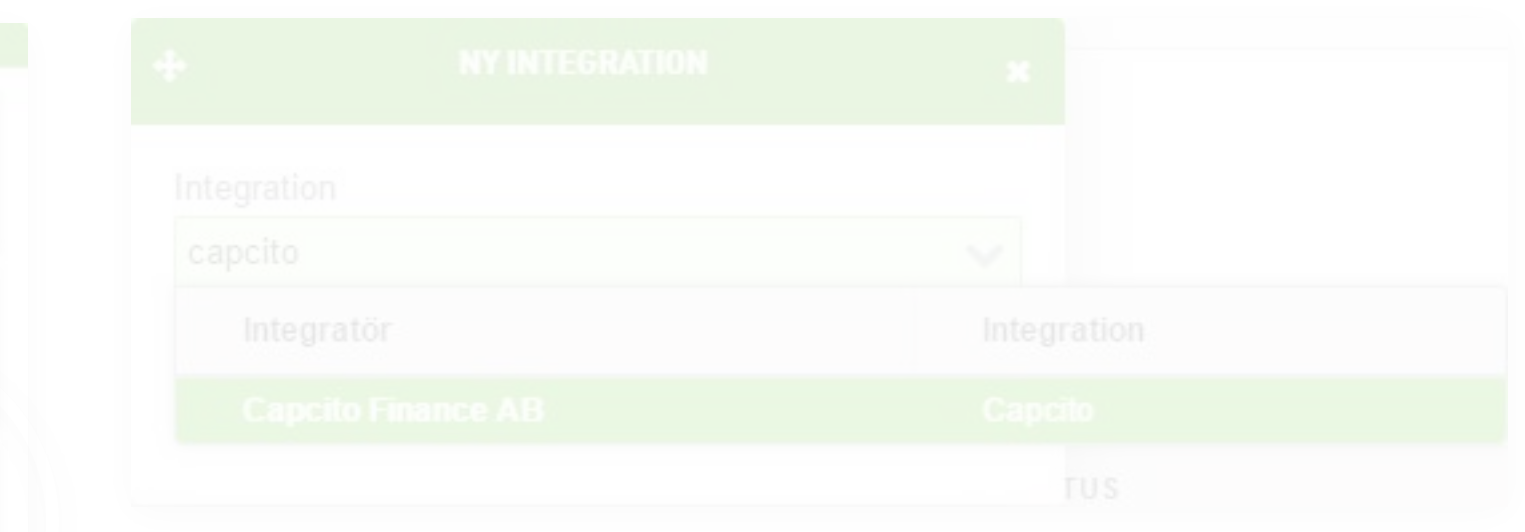

Välj koppling/integration och klicka på Spara.

#### 4. Du kommer få en API-kod av **Accountor.**

Efter att ha klickat på

#### www.capcito.com/accountor

och angivit dina uppgifter, väljer du Fortnox. Klistran där in koden.

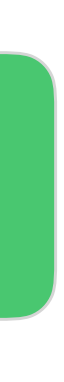

Accountor strävar hela tiden efter att kunna erbjuda sina kunder bästa möjliga service, och ibland innebär det att kunna tipsa om olika källor till rörelsekapital.

Accountor tycker att Capcito är väldigt duktiga på smidiga och transparenta lösningar – därför tipsar Accountor nu sina kunder om att använda Capcitos finansiering.

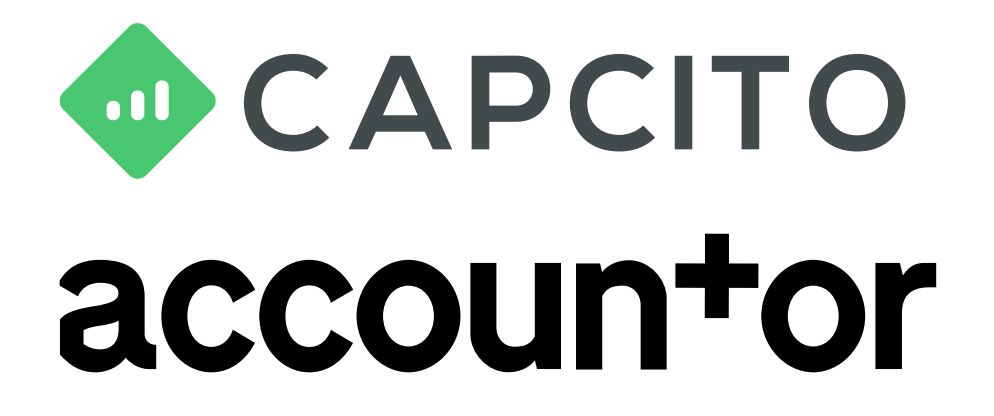

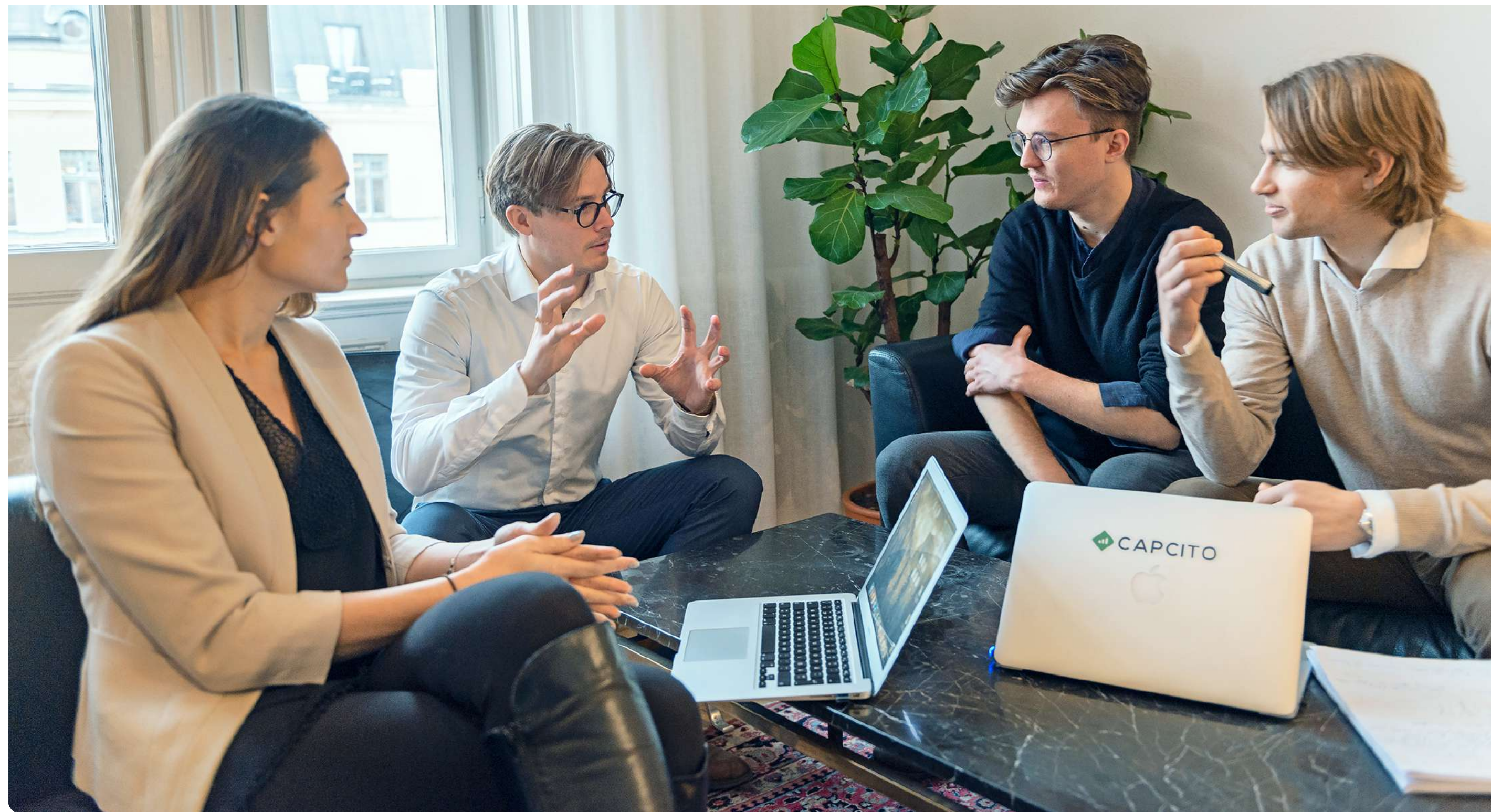

### Därför samarbetar Accountor och Capcito

Vi backas av **SEB** och **Schibsted**

 $S|E|B$ **Schibsted** 

![](_page_9_Picture_7.jpeg)

# [www.capcito.com/accountor](http://capcito.com/accountor)

![](_page_10_Picture_3.jpeg)

Du kan alltid ringa på 010-157 80 00, chatta direkt via [capcito.com,](http://capcito.com) eller maila oss på [info@capcito.com](mailto:info@capcito.com)

![](_page_10_Picture_5.jpeg)

# Länk till förfrågan:

![](_page_10_Picture_1.jpeg)